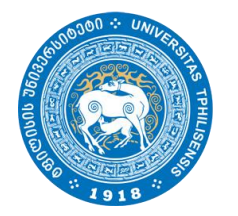

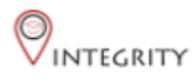

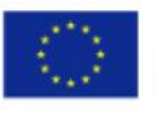

Co-funded by the Erasmus+ Programme of the European Union

# სამაგისტრო ნაშრომების ატვირთვის ვადები და ინსტრუქცია

სამაგისტრო ნაშრომის ატვირთვა

**<http://e-learning.tsu.ge/>-**ზე პროგრამა **"Turnitin"-**ის გამოყენებით

### სამაგისტრო ნაშრომის ატვირთვის ვადები

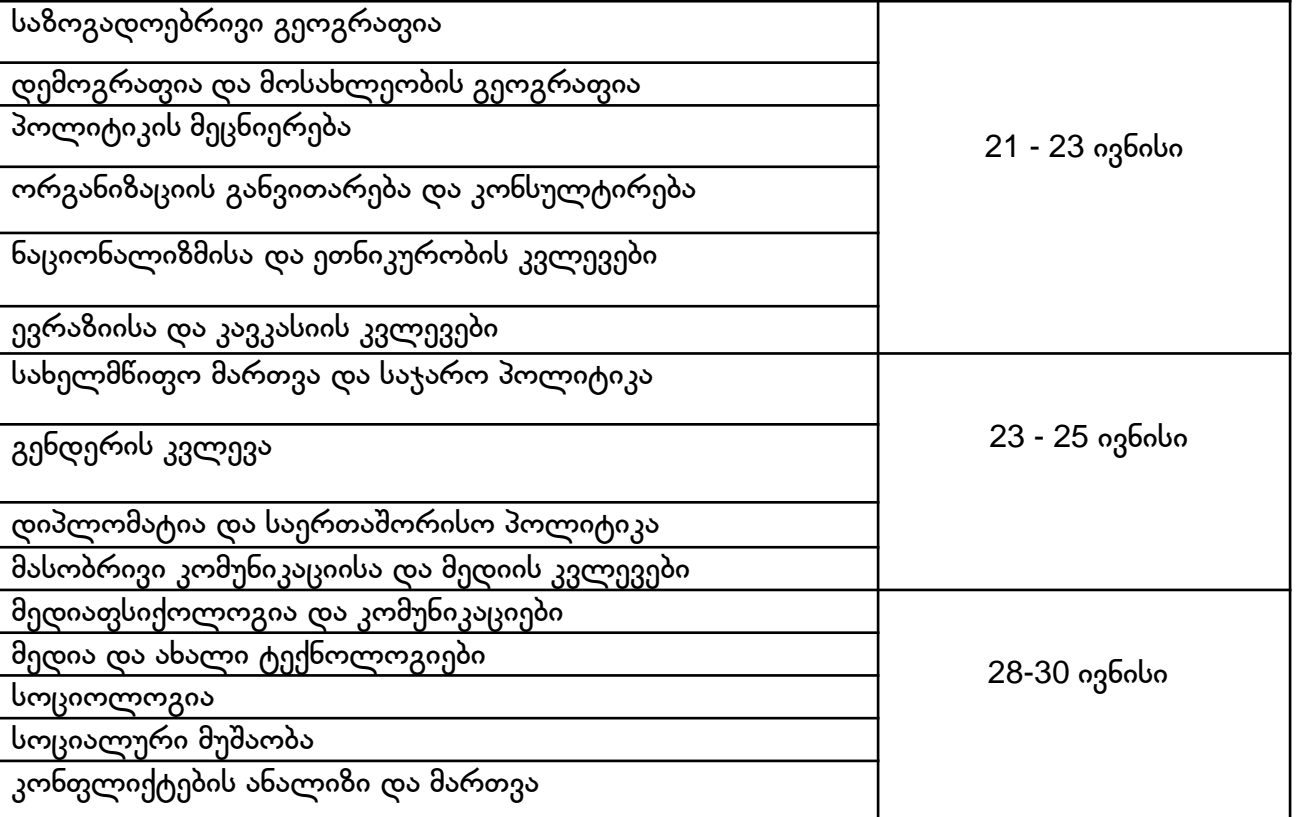

## ზოგადი ინფორმაცია

- თსუ სოციალურ და პოლიტიკურ მეცნიერებათა ფაკულტეტი სამაგისტრო ნაშრომებს პლაგიატზე ამოწმებს პროგრამა "Turnitin"-ის გამოყენებით. პროგრამა მიბმულია თბილისის სახელმწიფო უნივერსიტეტის ელექტრონული სწავლების პორტალზე e-learning.tsu.ge.
- მაგისტრანტებს მოეთხოვებათ სამაგისტრო ნაშრომების ატვირთვა ელექტრონული სწავლების პორტალზე კონკრეტული სამაგისტრო პროგრამისთვის დადგენილი საბოლოო ვადის გასვლამდე.

## ზოგადი ინფორმაცია

- პლაგიატის პროგრამა "Turnitin" გიჩვენებთ თქვენი ნაშრომის სხვა წყაროებთან დამთხვევის პროცენტულობას. თუმცა, ეს მაჩვენებელი არ განსაზღვრავს პლაგიატის პროცენტულობას.
- იმისათვის, რომ თავიდან აიცილოთ პლაგიატი, ეცადეთ, ნაშრომში არ გადმოიტანოთ დიდი ციტატები. პერიფრაზის შემთხვევაშიც ყოველთვის მიუთითეთ წყარო APA სტილის დაცვით. წყაროდ მიუთითეთ ის კონკრეტული ლიტერატურა, რასაც იყენებთ და არა ის მასალა, რასაც თქვენ მიერ მოხმობილი ავტორი ეყრდნობა (ან გამოიყენეთ ორმაგი ციტირება). მნიშვნელოვანია, რომ პროგრამის მიერ სხვა წყაროებთან დამთხვევად მონიშნული მონაკვეთების საერთო მოცულობა შეადგენდეს თქვენი ნაშრომის მაქსიმალურად დაბალ წილს.

## პორტალზე დარეგისტრირება

თუ ჯერ არ ხართ პორტალზე დარეგისტრირებული, საჭიროა თსუ-ს მეილით რეგისტრაციის გავლა. თქვენი ელფოსტის მისამართი იხილეთ lms.tsu.ge-ზე. ელფოსტის გააქტიურებასთან დაკავშირებულ ნებისმიერ საკითხზე მიმართეთ მირანდა მიქაძეს [miranda.mikadze@tsu.ge](mailto:miranda.mikadze@tsu.ge)

გაითვალისწინეთ, რომ დისტანციური სწავლების გამო თსუ საინფორმაციო ტექნოლოგიების დეპარტამენტი დიდი დატვირთვით მუშაობს, ამიტომ დაიჭირეთ თადარიგი თქვენი ელფოსტის მისამართის და/ან პაროლის გასაგებად/აღსადგენად.

პორტალზე დარეგისტრირება

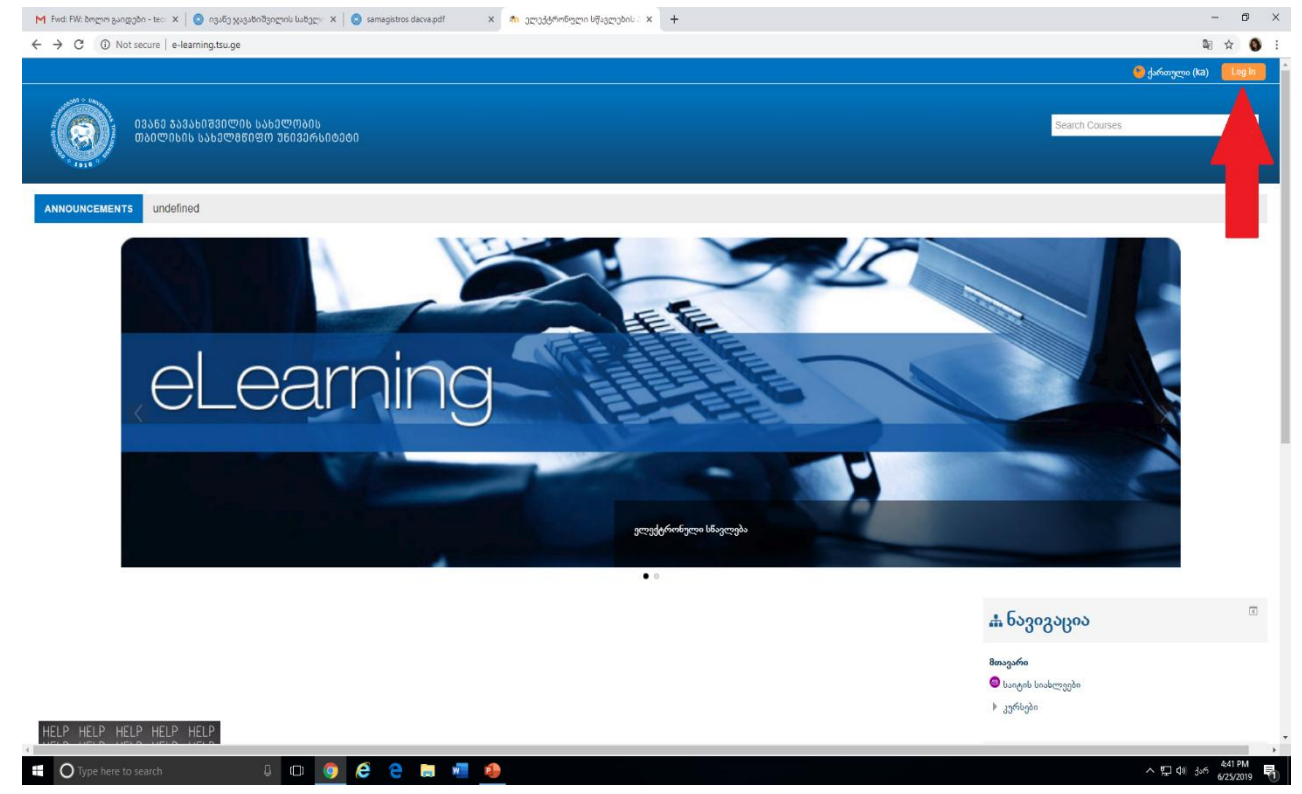

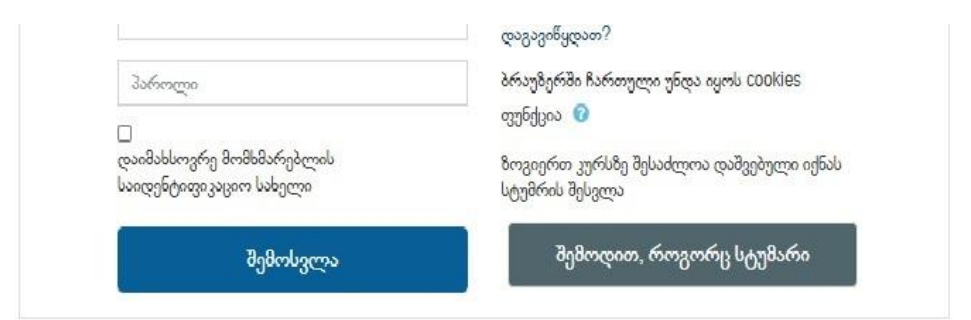

#### პირველად ხართ აქ?

გამარჯობა!

სისტემაში შესასვლელად და კურსებზე დასარეგისტრირებლად საჭიროა შექმნათ ახალი ანგარიში!

ახალი ანგარიშის შესაქმნელად მიჰყევით ინსტრუქციას:

შეავსეთ ახალი ანგარიშის ფორმა თქვენი მონაცემებით,

გაითვალისწინეთ რომ სისტემაში დარეგისტრირება შესაძლებელია მხოლოდ თსუ-ს მეილით;

თქვენს თსუ-ს იმეილზე მიიღებთ წერილს; მეილი შეიძლება მიიღოთ Spam-ში;

რეგისტრაციის დასასრულებლად გადადით წერილში მოცემულ ბმელზე;

თქვენი ანგარიში ნარმატებით შეიქმნება და თქვენ შეძლებთ კურსებზე დარეგისტრირებას;

გაითვალისწინეთ, რომ ზოგიერთ კურსზე დასარეგისტრირებლად საჭიროა "კოდური სიტყვა", რომელსაც კურსის ლექტორი მოგაწვდით!

კითხვების შემთხვევაში დაგვიკავშირდით: elearning@tsu.ge

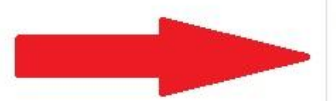

#### შექმენი ახალი ანგარიში

## პორტალზე დარეგისტრირება

სავალდებულო სარეგისტრაციო ველების შევსების შემდეგ, თქვენს მეილზე გამოიგზავნება შეტყობინება რეგისტრაციის დადასტურების ბმულით, რომელზე გადასვლითაც დასრულდება რეგისტრაცია. გაითვალისწინეთ, რომ წერილი შეიძლება მოვიდეს "spam"-ში.

## კურსზე გაწევრიანება

დარეგისტრირების შემდეგ e-learning.tsu.ge-ს მთავარ გვერდს ჩაჰყევით ქვევით და მოძებნეთ სოციალურ და პოლიტიკურ მეცნიერებათა ფაკულტეტი

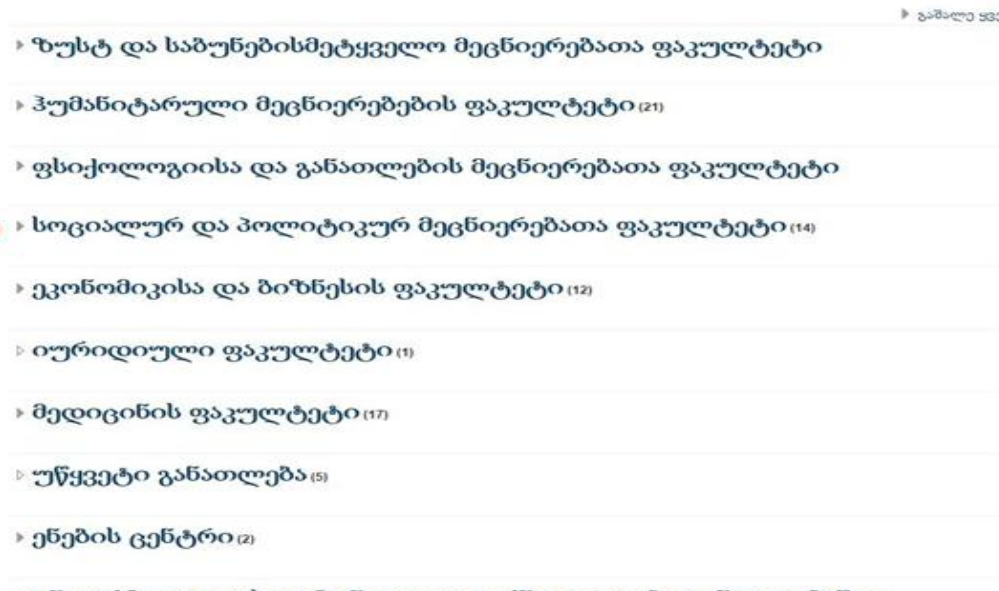

⊧ ინფორმაციულ–საკომუნიკაციო ტექნოლოგიები განათლებაში ე

bb35m

▶ გაშალ ▸ ბაკალავრიატი (სასწავლო კურსები) BA courses ▸ მაგისტრატურა (სასწავლო კურსები) MA courses ▸ დოქტორანტურა (სასწავლო კურსები) PhD courses საბაკალავრო, სამაგისტრო და სადოქტორო ნაშრომების ატვირთვა

აირჩიეთ კატეგორია "საბაკალავრო, სამაგისტრო და სადოქტორო ნაშრომების ატვირთვა"

დაწყება

Search Courses

#### კურსზე გაწევრიანება

# კურსზე განევრიანება

აა სოციალურ და პოლიტიკურ მეცნიერებათა ფაკულტეტი - სადოქტორო ნაშრომების ატვირთვა

Teacher: Tecna Tabuashvili

Teacher: სოციალურ და პოლიტიკურ მეცნიერებათა ფაკულტეტი დოქტორანტურა

კურსი განკუთვნილია სოციალ დოქტორანტების სადოქტორი პროექტებისა და დისერტაციებ

სოციალურ და პოლიტიკურ მეცნიერებათა ფაკულტეტი - სამაგისტრო ნაშრომების ატვირთვა.

Teacher: Tecna Tabuashvili

კურსი განკუთვნილია სოციალ მავისტრანტების სამაგისტრო I

Teacher: სოციალურ და პოლიტიკურ მეცნიერებათა ფაკულტეტი სამაგისტრო ნაშრომები

კურსზე გაწევრიანება დააწექით გაწევრიანების ღილაკს

#### განევრიანების პარამეტრები

ి სამაგისტრო ნაშრომების ატვირთვა

Teacher: Teona Tabuashvili

Teacher: სოცპოლის სამეცნიერო

Self enrolment (Student)

No enrolment key required.

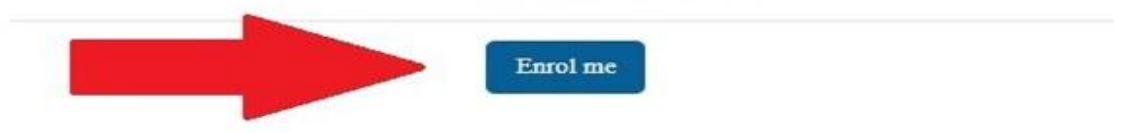

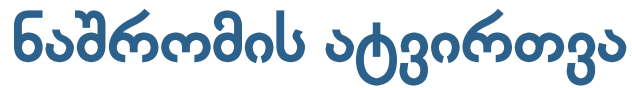

სამაგისტრო პროგრამების ჩამონათვალის არსებობის შემთხვევაში, აირჩიეთ<br>თქვენი სასწავლო პროგრამა. სხვა შემთხვევაში, იქნება მხოლოდ ერთი<br>დავალება ყველა პროგრამის სტუდენტისთვის და იქ ატვირთავთ ნაშრომს.

სამაგისტრო ნაშრომის ასატვირთად, შედით თქვენს სასწავლო პროგრამაზე

- პოლიტიკის მეცნიერება
- სახელმწიფო მართვა და საჯარო პოლიტიკა
- დიპლომატია და საერთაშორისო პოლიტიკა
- ევრაზიისა და კავკასიის კვლევები
- ნაციონალიზმისა და ეთნიკურობის კვლევები

## ნაშრომის ატვირთვა

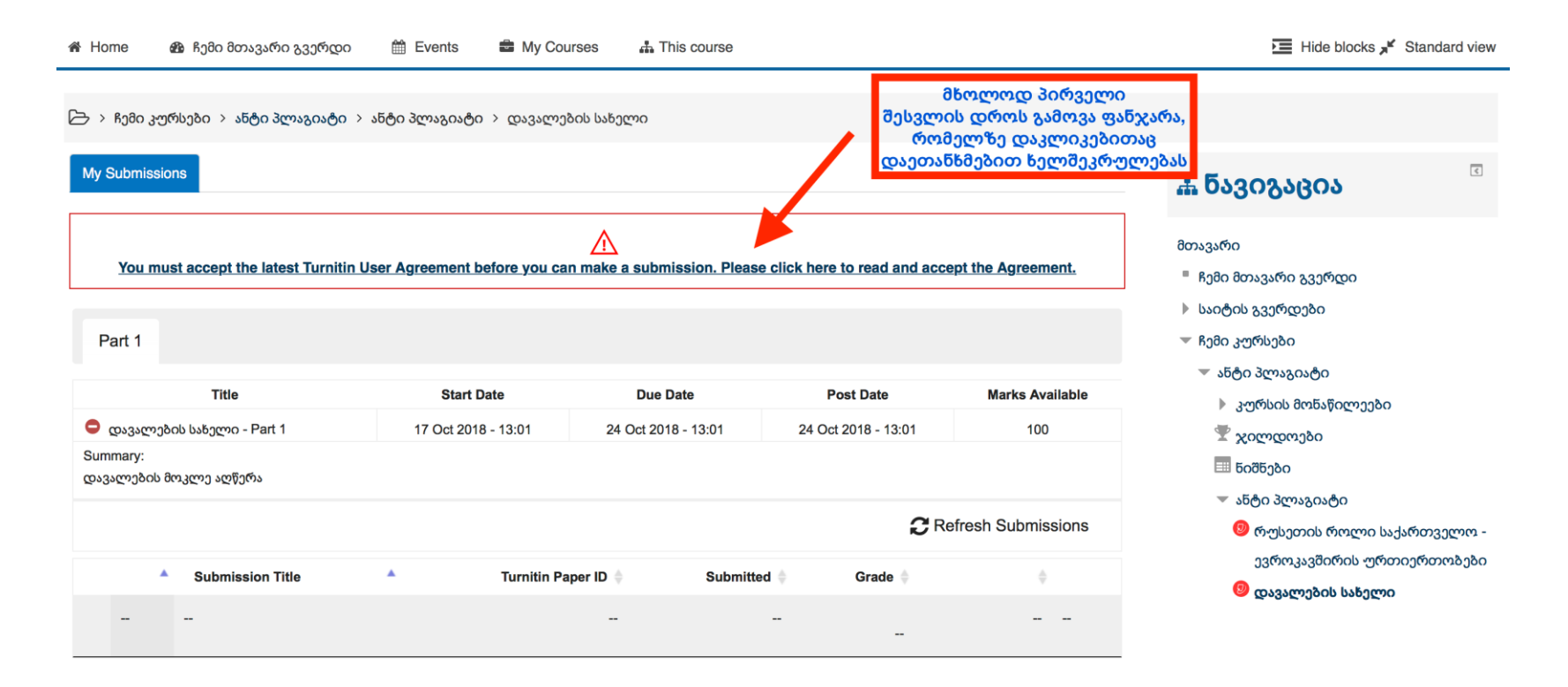

 $\triangleright$  > ჩემი კურსები > ანტი პლაგიატი > ანტი პლაგიატი > დავალების სახელი

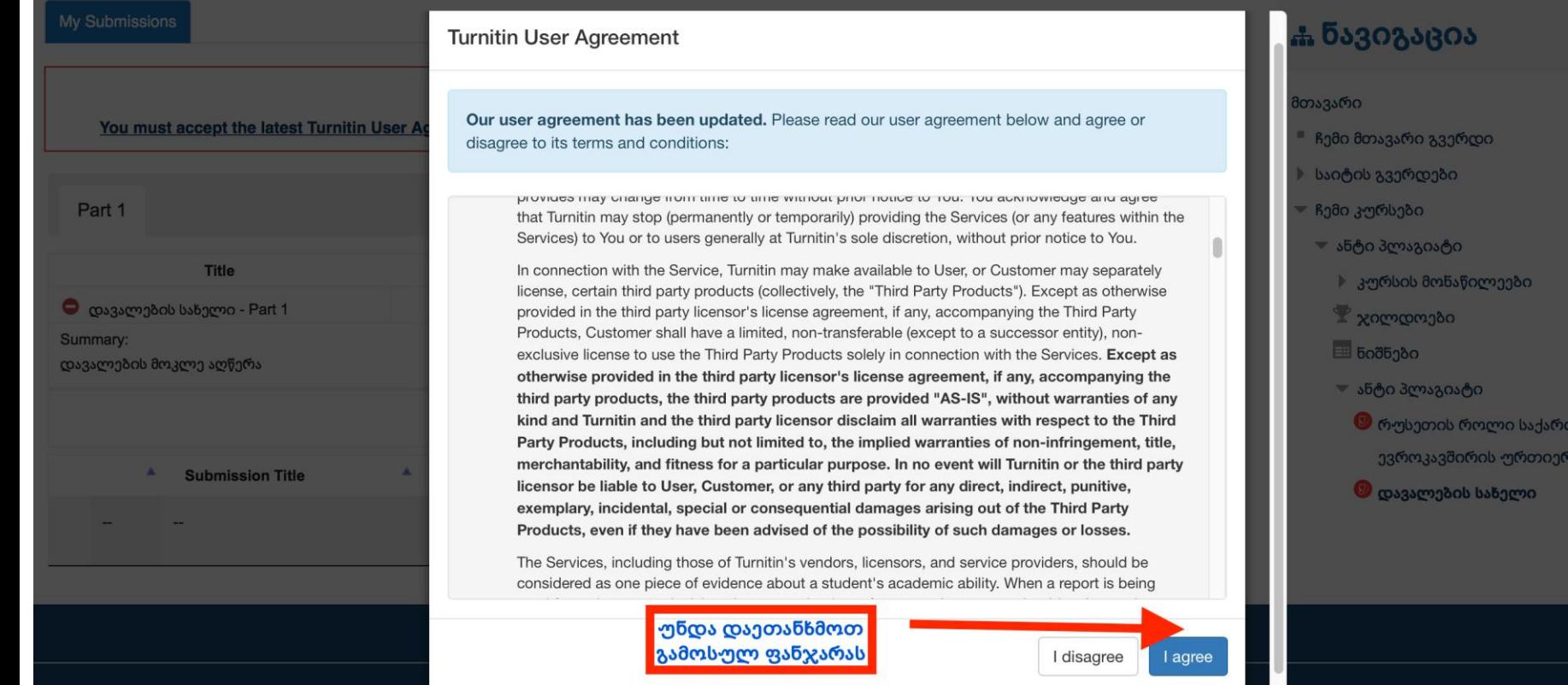

 $\sqrt{3}$ 

იველო თობები

#### Part 1

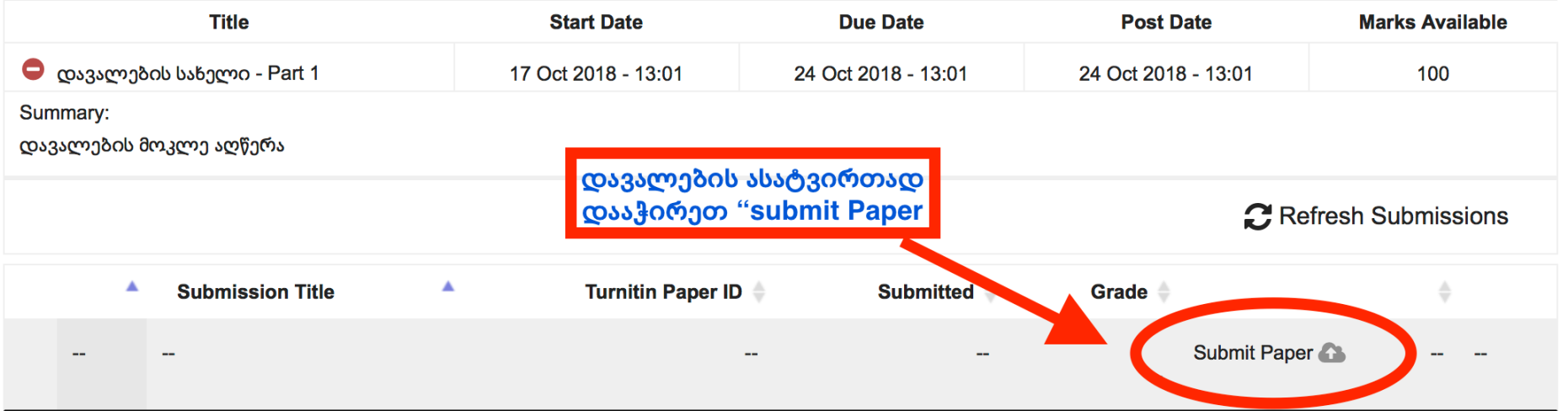

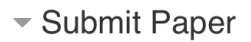

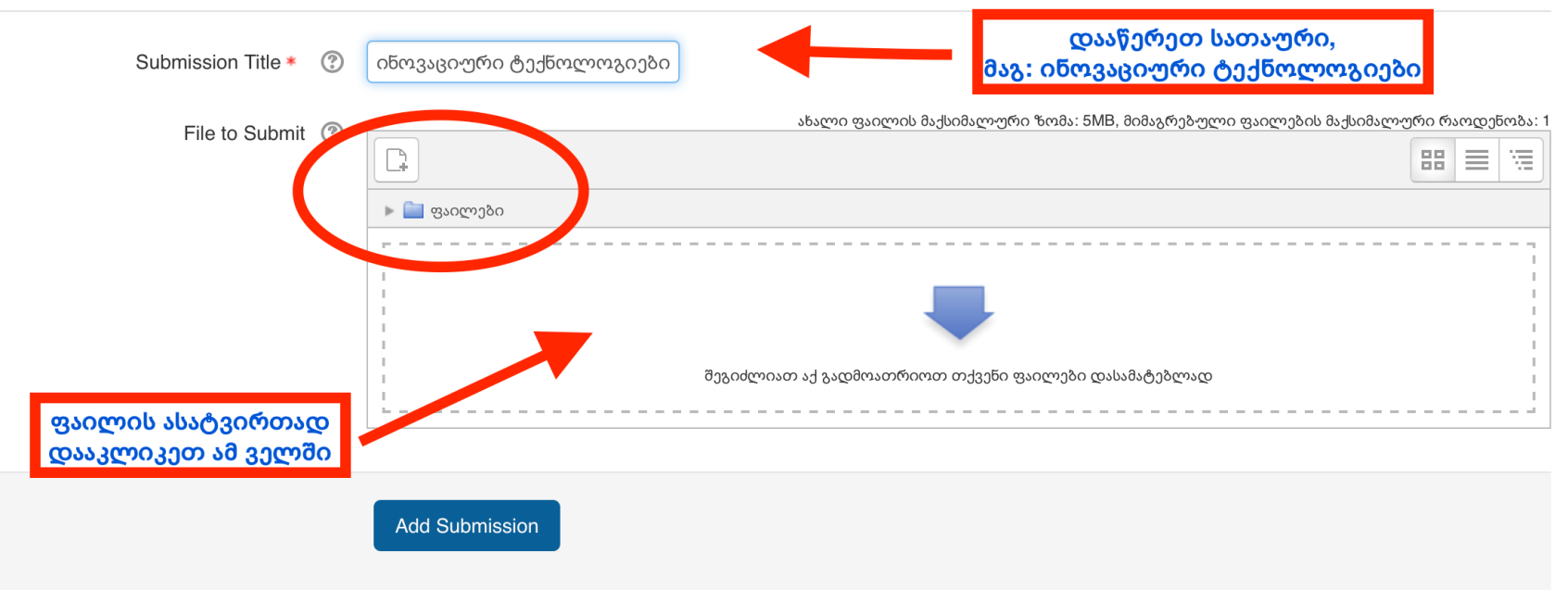

There are required fields in this form marked  $*$ .

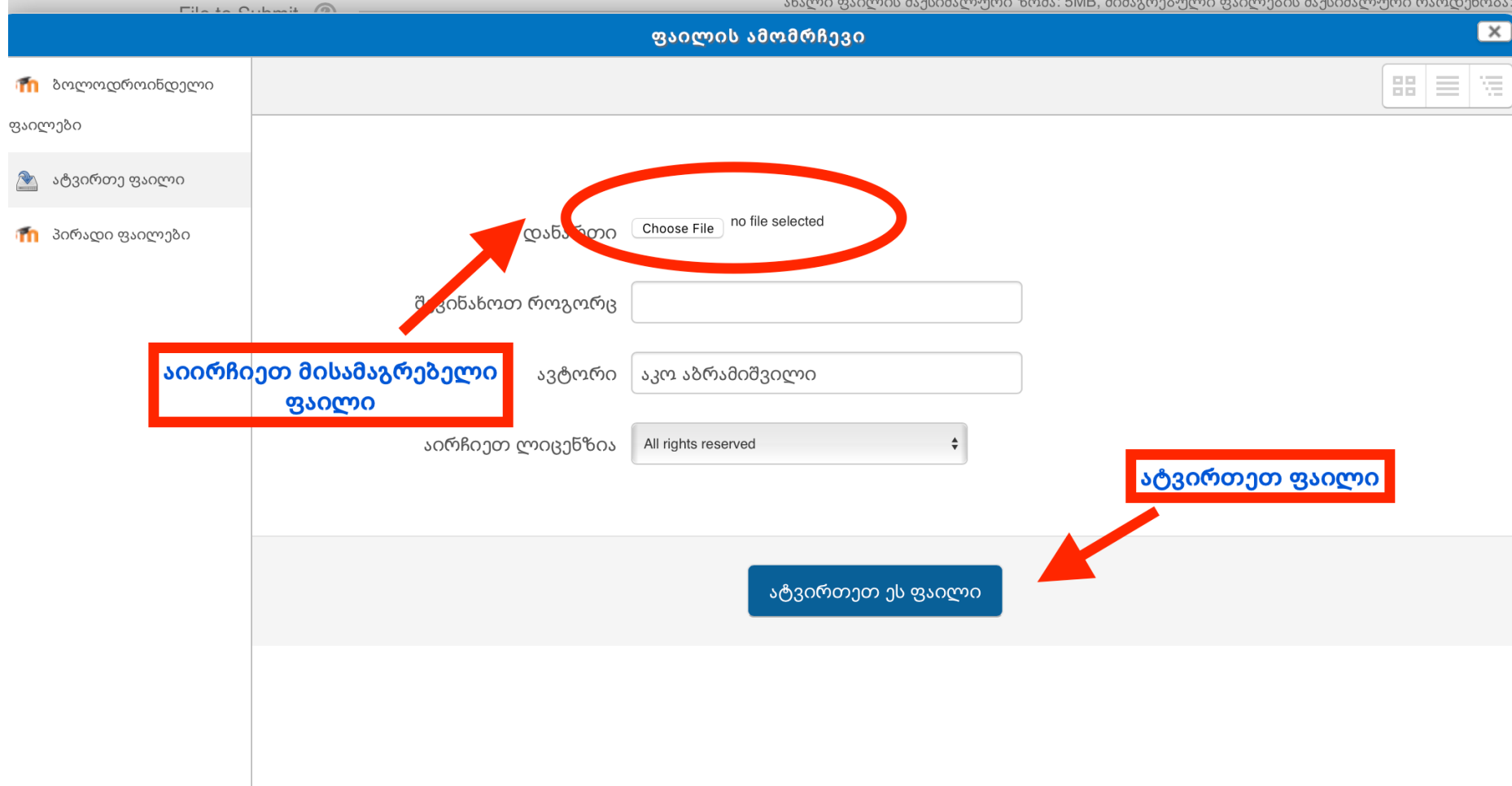

▼ Submit Paper

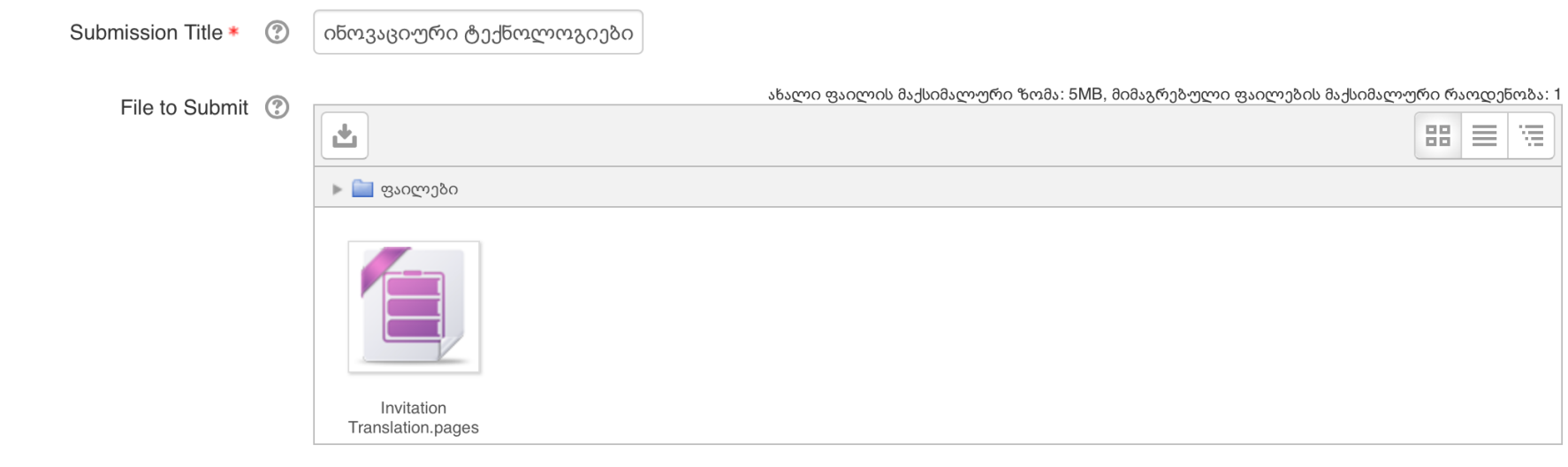

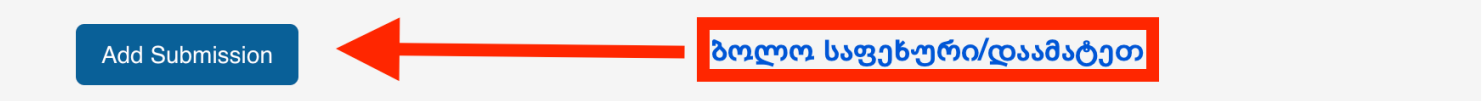

There are required fields in this form marked  $*$ .

# მნიშვნელოვანი ინფორმაცია

- $\bullet$  დასაშვებია ტექსტის მხოლოდ ქართულ Sylfaen-ში წარმოდგენა.
- $\bullet$  დასაშვებია მხოლოდ Word ფორმატის დოკუმენტის ატვირთვა (2013 და შემდგომი წლების ვერსიები).
- $\bullet$  ატვირთული ფაილის ახლით ჩანაცვლება (resubmission) შესაძლებელია ატვირთვის საბოლოო ვადის გასვლამდე 2-ჯერ (სულ გაქვთ 3-ჯერ ატვირთვის უფლება).
- $\bullet$  3-ჯერ ატვირთვის ფუნქცია საშუალებას გაძლევთ, თავადვე გადაამოწმოთ სხვა დოკუმენტებთან თანხვედრაში მყოფი მასალა და წყაროს არქონის შემთხვევაში, მიუთითოთ APA სტილით როგორც ტექსტში, ისე ბიბლიოგრაფიაში, რათა არ ჩაგეთვალოთ პლაგიატში.
- $\bullet$  ნაშრომის საბოლოო ვერსია ატვირთეთ ვადის გასვლამდე. შემდეგ პორტალი დაიხურება და ბაზაში დარჩება სამუშაო ვერსია.

### მნიშვნელოვანი ინფორმაცია

- $\bullet$  პროგრამა "Turnitin"-ის გადატვირთულობის გამო, ნაშრომის ატვირთვის შემდეგ, დამთხვევის შედეგების ჩვენებას შეიძლება დასჭირდეს რამდენიმე საათი (ასეთ დროს თქვენს დოკუმენტზე მითითებული იქნება "Pending").
- $\bullet$  დამთხვევის შედეგების ასახვის შემდეგ, სურვილის შემთხვევაში, შეგიძლიათ დოკუმენტის ხელახლა ატვირთვა (Resubmission).

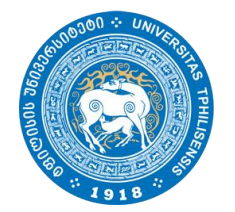

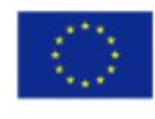

Co-funded by the Erasmus+ Programme of the European Union

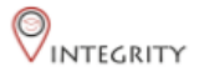

#### დამატებითი კითხვების შემთხვევაში, დაგვიკავშირდით

[socpol.science@tsu.ge](mailto:socpol.science@tsu.ge)

თეონა თაბუაშვილი - 558 000 689, teona.tabuashvili@tsu.ge